## GO+ an a++achmen+ in an e-mail? Now what?

|                                  | Nikki Lavergne<br>Today, 1:47 PM<br>Nikki Lavergne ≽      |  |  |  |  |  |  |
|----------------------------------|-----------------------------------------------------------|--|--|--|--|--|--|
| W                                | Othello Instructions.doc 🗸                                |  |  |  |  |  |  |
| Download                         | Save to One Prive - Livingston Parish Public Schools      |  |  |  |  |  |  |
| See attached important document. |                                                           |  |  |  |  |  |  |
| Click on the "S                  | ave to OneDrive" option.                                  |  |  |  |  |  |  |
| W                                | Othello Instructions.doc<br>✓ Saved to OneDrive - Livings |  |  |  |  |  |  |
| Download                         | ✓ Saved to Email attachments 1                            |  |  |  |  |  |  |
| After it saves,                  | it will tell you the location of your file.               |  |  |  |  |  |  |

To locate or move this file, open your OneDrive, where you will see a folder with the same name:

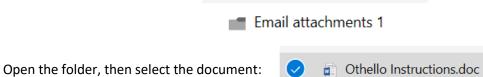

Once selected, you should have the following options on your screen:

| 🛃 Open 🗸          | 🖻 Share                                               | 👁 Copy link                         | ↓ Download                                  | 📋 Delete           | 🔁 Move to                                                             | 🗋 Copy to 🧳                                                                                 | Rename 📮                          | Version history                                                                     |
|-------------------|-------------------------------------------------------|-------------------------------------|---------------------------------------------|--------------------|-----------------------------------------------------------------------|---------------------------------------------------------------------------------------------|-----------------------------------|-------------------------------------------------------------------------------------|
| Opens the<br>file | Allows you<br>to share the<br>file with<br>colleagues | Copy the<br>link to allow<br>access | Download<br>the file to<br>your<br>ocmputer | Delete<br>the file | Move the<br>entire file to<br>another folder<br>or your<br>SharePoint | Send a copy<br>of this file to<br>your<br>sharepoint<br>(must follow<br>your site<br>first) | Change<br>the name<br>of the file | See how many<br>times the<br>document has<br>been changed<br>and who<br>changed it. |